# **Getting the Most out of the Ride Maps**

By Cameron Blyth

### **Overview**

The route mapping system uses the application RidewithGPS to show routes on a map. About 125 routes have been recorded by members on actual rides; 75 from the digitizing of routes in the club catalogue. The number of routes is still growing. All routes are saved within the RidewithGPS web site and so each is accessible via a unique web address. New recorded rides by any member can be submitted to [cameronb@iinet.net.au](mailto:cameronb@iinet.net.au) either as a .gpx file or the web address that links to the mapped route."

### Current Ride Leaders

Ride Leaders will get the most benefit, especially if inexperienced. The maps offer a quick way of getting ideas for the planning of a ride. The system shows a range of rides from a source point that other leaders have ridden in the past. From older rides – as seen in the catalogue rides – to new ones as recorded by members in the past year or two. Inexperienced leaders can duplicate a particular route while adding their own modifications. Experienced leaders can incorporate ideas from other leaders into long established rides of their own.

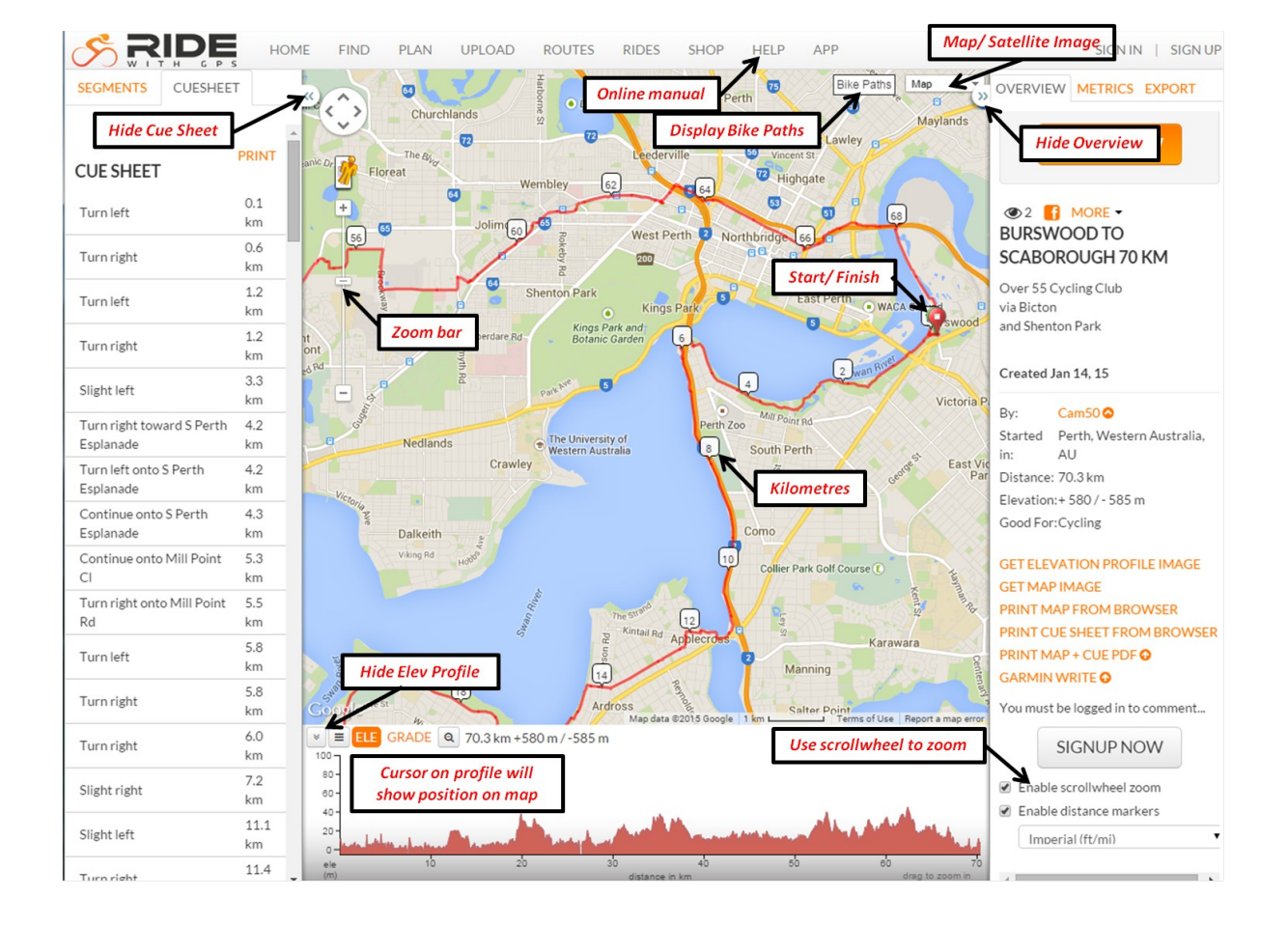

# Practicalities of RidewithGPS in Map View

### Features:

- 1. Zoom in and out with scroll wheel
- 2. Elevation profile
- 3. Kilometres along route shown
- 4. Various optional displays are possible for the background map (see top right corner of map):
	- a. Google map ('Map')
	- b. Google map with cycle paths added ('Map' plus 'Bike Paths')
	- c. Satellite image ('Satellite')
	- d. Open Cycle Map ('OSM Cycle')
- 5. Cue sheet on the left-hand side showing text description (no cue sheet are created for recorded rides; digitized rides yes.)

# Exporting of Routes to other Software

Route files (.gpx) can be exported using the 'EXPORT' menu item at the top of the title block on the right-hand side. These can be imported into other mapping software like Strava. Or Garmin where they can be used to guide a leader as he/ she rides a route (see below).

### Smart Phones

Any route can be seen on a smart phone via a web browser using its unique internet address. An aid to a Ride Leader if not sure of the route while riding (or, unlikely I know, he/ she gets lost!).

To record new rides, install the RidewithGPS app for free from Play Store. Start recording by first pressing the 'GO RIDE' button at the base of the window. Then press the red dot button in the next display. To finish recording and to save, hold the same red dot button, select 'Save', type ride name and press the tick symbol. Your recorded rides can thereafter be seen on the Smart phone and on your computer. For the later open www.ridewithgps.com in your browser and sign in with your free account details. A calendar showing your rides will appear under RIDES.

# Navigating a Route

RidewithGPS (mobile app) can be used to navigate while riding by giving vocal cues to 'turn', 'go straight' etc like a GPS system in a car. This is only available if the user subscribes (\$50 per year), and uses routes created from digitizing (follows the Cue Sheet step by step). Warnings are given about 100m before a turn occurs.

Routes can be directly transferred to Garmin devices where they can be used for navigation (subscriber version only). Plug the Garmin into your PC via a USB and click Garmin Write. The route is loaded as a course which can then be turned on at the commencement of a ride to guide the Ride Leader.

# **Printing**

With printing maps there is always a problem of scale. At a large scale (whole ride) no details will be seen; at small scale only a part of the route is seen. The different scales can be printed from RidewithGPS but only if the user subscribes to it for a small cost.

Alternatively, Windows Snipping Tool (installed with Windows) is free and can be used to capture any screen image.

#### Future Uses

With the mapping system now established its uses will grow with new software development and a membership that, with time, will become increasingly computer literate. It is possible at some stage in the future that out-dated route maps could be taken out of the system.